## MODEL 23 AND 23-1 ELECTRONIC PERSONAL DOSIMETER SOFTWARE MANUAL

April 2024 Version 1.06

## MODEL 23 AND 23-1 ELECTRONIC PERSONAL DOSIMETER SOFTWARE MANUAL

April 2024 Version 1.06

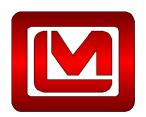

**LUDLUM MEASUREMENTS, INC.** 501 OAK STREET, P.O. BOX 810 SWEETWATER, TEXAS 79556 325-235-5494, FAX: 325-235-4672

# **Table of Contents**

| 1.0 INTRODUCTION                         | 1  |
|------------------------------------------|----|
| 1.1 Overview                             | 1  |
| 1.2 PRODUCT PACKAGE                      |    |
| 2.0 SOFTWARE LICENSE AGREEMENT           | 2  |
| 3.0 OPERATION ENVIRONMENT                | 5  |
| 3.1 General                              | 5  |
| 3.2 Required Environment                 |    |
| 3.3 DEVICE STRUCTURE                     |    |
| 4.0 SYSTEM CONFIGURATION AND INSTALLTION | 7  |
| 4.1 System Configuration                 | 7  |
| 4.2 PRODUCT CONFIGURATION                | 8  |
| 4.3 INSTALLATION AND SETUP               | 8  |
| 5.0 OPERATIONAL INSTRUCTIONS             | 12 |
| 5.1 FUNCTIONAL OUTLINE OF SOFTWARE       | 12 |
| 5.2 STARTING THE SOFTWARE OPERATION      | 13 |
| 5.3 SCREEN INTERFACE                     |    |
| 5.4 Main Menu                            |    |
| 5.5 Dosimeter Settings                   |    |
| 5.6 INDICATION DISPLAY                   |    |
| 5.7 DATA TRENDING MODE                   |    |
| 5.7.1 Table Display                      |    |
| 5.7.2 Graph Display                      |    |
| 5.9 Maintenance Mode                     |    |
| 5.10 SYSTEM SETTING                      |    |
| 5.11 CLIENT CONTROL NUMBER               |    |
| 5.12 ALARM SETTINGS (DOSE/ DOSE RATE)    |    |
| 5.13 COUNTS READOUT                      |    |
| 5.14 MAINTENANCE SETTINGS                |    |
| 6.0 TROUBLESHOOTING                      | 31 |
| 6.1 Errors and Solutions                 | 31 |
| 7.0 ABNORMALITIES                        | 33 |
| 8.0 MAINTENANCE                          | 34 |

# Section

### 1.0 Introduction

#### 1.1 Overview

The Dosimeter Setting Device displays and updates the operation parameters in the Model 23 Electronic Personal Dosimeter via its infrared data communication interface with the dosimeter. The measurement trend data can be read out from the dosimeter by this Setting Device. The software of the Dosimeter Setting Device is based on the Microsoft® Windows® operating system.

#### 1.2 Product Package

- PC software (supplied as CD) 1
- Wuser's Manual 1

# Section

# 2.0 Software License Agreement

BY INSTALLING THIS SOFTWARE, YOU ARE CONSENTING TO BE BOUND BY THIS AGREEMENT. IF YOU DO NOT AGREE TO ALL OF THE TERMS OF THIS AGREEMENT, DO NOT INSTALL THE PRODUCT.

Single User License Grant: Ludlum Measurements, Inc. ("Ludlum") and its suppliers grant to Customer ("Customer") a nonexclusive and nontransferable license to use the Ludlum software ("Software") in object code form solely on a single central processing unit owned or leased by Customer or otherwise embedded in equipment provided by Ludlum.

Customer may make one (1) archival copy of the Software provided Customer affixes to such copy all copyright, confidentiality, and proprietary notices that appear on the original.

EXCEPT AS EXPRESSLY AUTHORIZED ABOVE, CUSTOMER SHALL NOT: COPY, IN WHOLE OR IN PART, SOFTWARE OR DOCUMENTATION; MODIFY THE SOFTWARE; REVERSE COMPILE OR REVERSE ASSEMBLE ALL OR ANY PORTION OF THE SOFTWARE; OR RENT, LEASE, DISTRIBUTE, SELL, OR CREATE DERIVATIVE WORKS OF THE SOFTWARE.

Customer agrees that aspects of the licensed materials, including the specific design and

structure of individual programs, constitute trade secrets and/or copyrighted material of Ludlum. Customer agrees not to disclose, provide, or otherwise make available such trade secrets or copyrighted material in any form to any third party without the prior written consent of Ludlum. Customer agrees to implement reasonable security measures to protect such trade secrets and copyrighted material. Title to Software and documentation shall remain solely with Ludlum.

**LIMITED WARRANTY**. Ludlum warrants that for a period of ninety (90) days from the date of shipment from Ludlum: (i) the media on which the Software is furnished will be free of defects in materials and workmanship under normal use; and (ii) the Software substantially conforms to its published specifications. Except for the foregoing, the Software is provided AS IS. This limited warranty extends only to Customer as the original licensee. Customer's exclusive remedy and the entire liability of Ludlum and its suppliers under this limited warranty will be, at Ludlum or its service center's option, repair, replacement, or refund of the Software if reported (or, upon request, returned) to the party supplying the Software to Customer. In no event does Ludlum warrant that the Software is

error free or that Customer will be able to operate the Software without problems or interruptions.

This warranty does not apply if the software (a) has been altered, except by Ludlum, (b) has not been installed, operated, repaired, or maintained in accordance with instructions supplied by Ludlum, (c) has been subjected to abnormal physical or electrical stress, misuse, negligence, or accident, or (d) is used in ultra hazardous activities.

DISCLAIMER. EXCEPT AS SPECIFIED IN THIS WARRANTY, ALL EXPRESS OR IMPLIED CONDITIONS. REPRESENTATIONS. AND WARRANTIES INCLUDING, WITHOUT LIMITATION, ANY IMPLIED WARRANTY OF MERCHANTABILITY, **FITNESS FOR** PARTICULAR PURPOSE. Α NONINFRINGEMENT OR ARISING FROM A COURSE OF DEALING. USAGE, OR TRADE PRACTICE, ARE HEREBY EXCLUDED TO THE EXTENT ALLOWED BY APPLICABLE LAW. IN NO EVENT WILL LUDLUM OR ITS SUPPLIERS BE LIABLE FOR ANY LOST REVENUE, PROFIT, OR DATA, OR FOR SPECIAL, INDIRECT, CONSEQUENTIAL, INCIDENTAL, OR PUNITIVE DAMAGES HOWEVER CAUSED AND REGARDLESS OF THE THEORY OF LIABILITY ARISING OUT OF THE USE OF OR INABILITY TO USE THE SOFTWARE EVEN IF LUDLUM OR ITS SUPPLIERS HAVE BEEN ADVISED OF THE POSSIBILITY OF SUCH.

**DAMAGES**. In no event shall Ludlum's or its suppliers' liability to Customer, whether in contract, tort (including negligence), or otherwise, exceed the price paid by Customer. The foregoing limitations shall apply even if the above-stated warranty fails of its essential purpose. **SOME STATES DO NOT ALLOW LIMITATION OR EXCLUSION OF LIABILITY FOR CONSEQUENTIAL OR INCIDENTAL DAMAGES**.

The above warranty DOES NOT apply to any beta software, any software made available for testing or demonstration purposes, any temporary software modules or any software for which Ludlum does not receive a license fee. All such software products are provided AS IS without any warranty whatsoever.

This License is effective until terminated. Customer may terminate this License at any time by destroying all copies of Software including any documentation. This License will terminate immediately without notice from Ludlum if Customer fails to comply with any provision of this License. Upon termination, Customer must destroy all copies of Software.

Software, including technical data, is subject to U.S. export control laws, including the U.S. Export Administration Act and its associated regulations, and may be subject to export or import regulations in other countries. Customer agrees to comply strictly with all such regulations and acknowledges that it has the responsibility to obtain licenses to export, re-export, or import Software.

This License shall be governed by and construed in accordance with the laws of the State of Texas, United States of America, as if performed wholly within the state and without giving effect to the principles of conflict of law. If any portion hereof is found to be void or unenforceable, the remaining provisions of this License shall remain in full force and effect. This License constitutes the entire License between the parties with respect to the use of the Software.

Ludlum Measurements, Inc. Page 3 April 2024

Restricted Rights - Ludlum's software is provided to non-DOD agencies with RESTRICTED RIGHTS and its supporting documentation is provided with LIMITED RIGHTS. Use, duplication, or disclosure by the Government is subject to the restrictions as set forth in subparagraph "C" of the Commercial Computer Software - Restricted Rights clause at FAR 52.227-19. In the event the sale is to a DOD agency, the government's rights in software, supporting documentation, and technical data are governed by the restrictions in the Technical Data Commercial Items clause at DFARS 252.227-7015 and DFARS 227.7202. Manufacturer is Ludlum Measurements, Inc. 501 Oak Street Sweetwater, Texas 79556.

Ludlum Measurements, Inc. Page 4 April 2024

#### Section

3

## **3.0 Operation Environment**

#### 3.1 General

#### **Basic functions:**

- 1. Reading out operation parameters and measurement data from dosimeters
- 2. Displaying trend data as data table or graph on the screen and downloading as EXCEL sheet
- 3. Writing operation parameters to dosimeters

Peer: Electronic Personal Dosimeter Dose-i

**Temperature:** 0 to 40°C **Humidity:** 30 to 85%

**Power supply:** DC4.5 to 6.0 V (supplied from a computer)

#### **3.2 Required Environment**

The following requirements are applied to hardware and software respectively.

#### Hardware

CPU: Pentium 2 GHz or greater

Memory: 1 GB or greater

♠ Hard Drive: free disc space of 20 MB or greater

Display: resolution 800 x 600 or greater

Communications Interface: USB x 1 ch

Others: mouse and keyboard

#### **Software**

The PC mentioned above should have the following software installed:

Ludlum Measurements, Inc. Page 5 April 2024

• Operating System: Windows®8/8.1/10 operating system

• Others: Microsoft® Office (Excel)

\* Microsoft®, Windows®, Windows logo®, Windows Start logo® are either registered trademarks or trademarks of Microsoft Corporation in the United States and/or other countries.

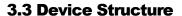

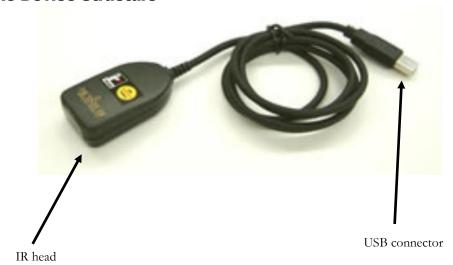

Ludlum Measurements, Inc. Page 6 April 2024

<sup>\*</sup> Screen shots reprinted with permission from Microsoft Corporation.

# Section

# **4.0 System Configuration and Installation**

#### **4.1 System Configuration**

Dosimeter setting device consist of infrared communication cable (IR cable) and PC, which installed the dosimeter setting device software.

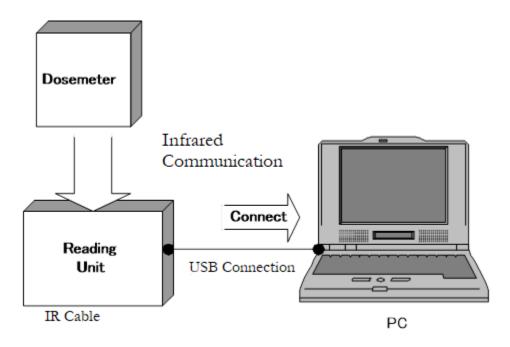

Ludlum Measurements, Inc. Page 7 April 2024

#### **4.2 Product Configuration**

The configuration of the IR cable

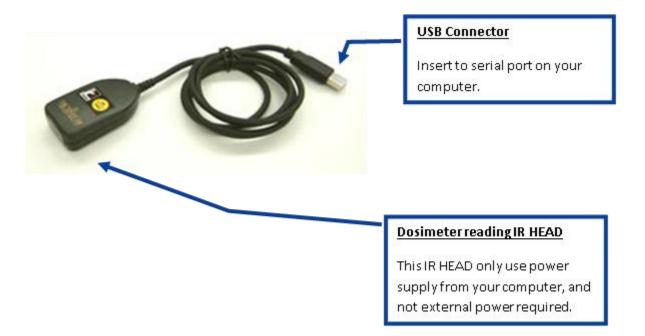

#### 4.3 Installation and Setup

Driver for IR cable and dosimeter setting device software are needed for using this software.

#### Installation procedure for IR cable driver:

- 1. Insert the driver CD attached to IR cable into the CD-ROM drive of the PC.
- 2. Install according to installation manual.

#### Installation procedure for dosimeter setting device software:

- 1. Insert the installation CD into the CD-ROM drive of the PC.
- 2. Click "Dose-i\_Tool" folder.
- 3. Execute "Setup.exe" file.

Ludlum Measurements, Inc. Page 8 April 2024

#### Click "Next."

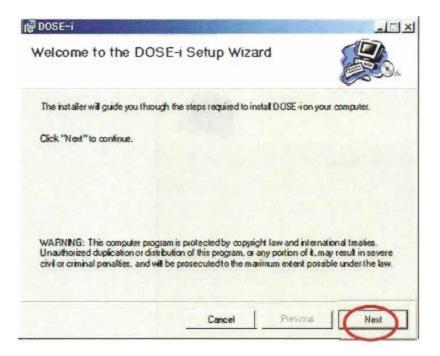

Choose an installation directory, and then click "Next."

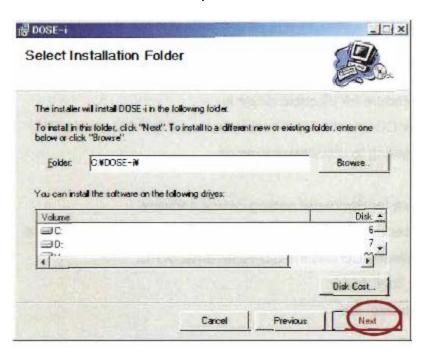

#### Click "Next."

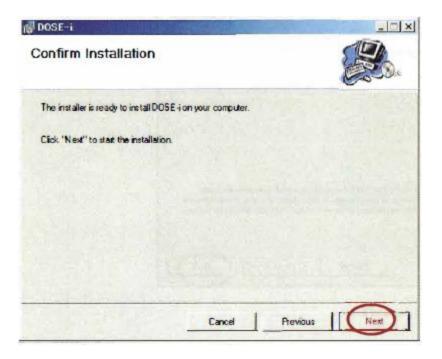

#### Click "Close."

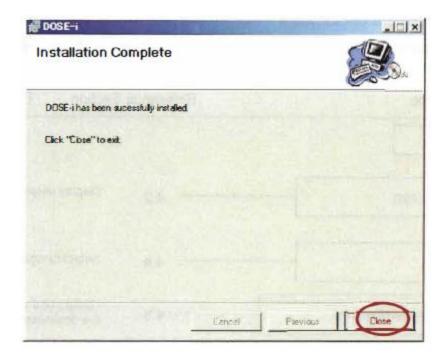

#### Hardware setup procedure:

- 1. Insert the USB connector of the IR cable into the USB port of the PC.
- 2. Wait for a few seconds until the cable is recognized by the PC.

Ludlum Measurements, Inc. Page 11 April 2024

#### Section

5

# **5.0 Operational Instructions**

#### **5.1 Functional Outline of Software**

The functional outline of the dosimeter setting device software is shown below:

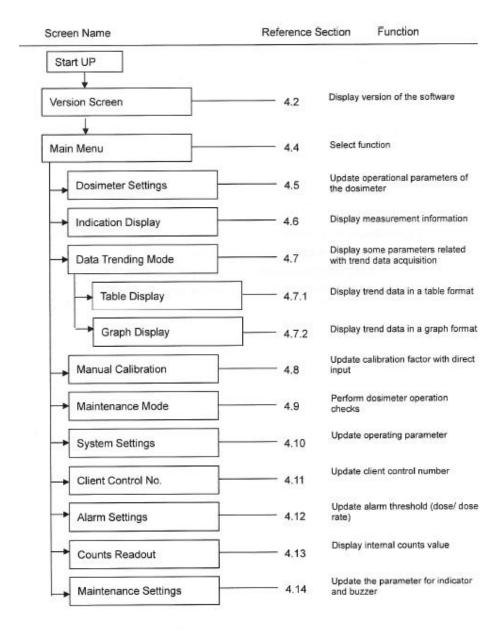

#### 5.2 Starting the Software Operation

1. Select the icon [Dose-i]

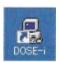

2. The software starts running, and then the Version screen will appear. Select the right COM port that the IR cable is connected with and click "Start."

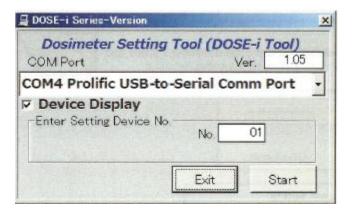

#### Caution!

For COM port number that the IR cable is connected with, please check for the correct COM port number by device manager function on the PC.

#### 5.3 Screen Interface

The fields and buttons on the following screen are common to all screens. See the following sections for details of each screen.

Ludlum Measurements, Inc. Page 13 April 2024

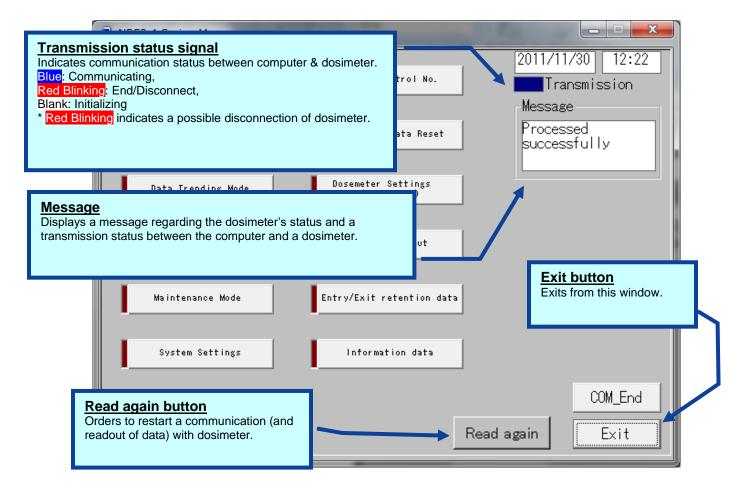

#### Common features of the menu screen (functions and layout)

The following messages will be indicated in the Message box.

| Severity | Messages                           | Descriptions                                                                             |
|----------|------------------------------------|------------------------------------------------------------------------------------------|
| 1        | LOW battery                        | Dosimeter's battery power is critically low.                                             |
| 2        | Please place dosimeter into reader | Communication with dosimeter has not been established yet.                               |
| 3        | Maintenance mode                   | Dosimeter is in Maintenance mode.                                                        |
| 4        | Processed Successfully             | Communication between the setting device and dosimeter has been established.             |
| 5        | Initializing                       | In the process of establishing communication between the setting device and a dosimeter. |

<sup>\*</sup> Note: Features on the menu will function only when the dosimeter is in communication. If "Transmission" is Red Blinking, place/replace the dosimeter. and then click "Read again" button. Data communication will be started/resumed, and "Transmission" will be Blue.

Ludlum Measurements, Inc. Page 14 April 2024

#### 5.4 Main Menu

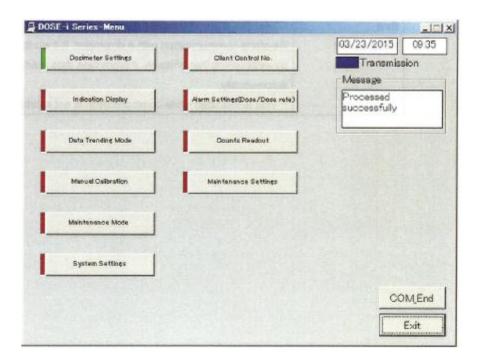

Figure 5-1 Menu screen

All functions that are performed via data communication with dosimeters are listed in the following table. It turns green by first click, and then go to the screen of the selected function by second click.

#### <Menu Button>

| Dosimeter Settings   | Goes to the next screen: Fig. 5-2   |
|----------------------|-------------------------------------|
| Indication Display   | Goes to the next screen: Fig. 5-3   |
| Data Trending Mode   | Goes to the next screen: Fig. 5-4-1 |
| Manual Calibration   | Goes to the next screen: Fig. 5-5   |
| Maintenance Mode     | Goes to the next screen: Fig. 5-6   |
| System Settings      | Goes to the next screen: Fig. 5-7   |
| Client Control No.   | Goes to the next screen: Fig. 5-8   |
| Alarm Settings       | Goes to the next screen: Fig. 5-9   |
| Counts Readout       | Goes to the next screen: Fig. 5-10  |
| Maintenance Settings | Goes to the next screen: Fig. 5-11  |

Ludlum Measurements, Inc. Page 15 April 2024

#### <Command Button>

| COM_End     | Finishes the communication with a dosimeter.                            |
|-------------|-------------------------------------------------------------------------|
| Exit        | Closes the dosimeter setting device software.                           |
| Read again* | Re-starts communication with a dosimeter. If it starts communication    |
|             | by establishing transmission, it processes data read out automatically. |
|             | *: This is indicated while communication is not established.            |

#### **5.5 Dosimeter Settings**

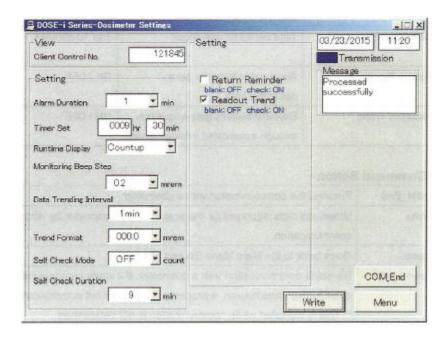

Fig. 5-2 Dosimeter Settings Screen

Display the operational parameters, which are read out from the dosimeter. Write the edited settings data to the dosimeter by clicking the "Write" button.

#### <View>

| Name               | Definition, range, and | l unit of the functions |
|--------------------|------------------------|-------------------------|
| Client Control No. | Dosimeter ID number    | 000001 to 999999        |

Ludlum Measurements, Inc. Page 16 April 2024

<Setting>

| Definition, range, and        | d unit of the functions                                                                                                    |
|-------------------------------|----------------------------------------------------------------------------------------------------|
| Alarm duration length         | 1 to 9 min.                                                                                                    |
| Alarm threshold for           | 0000h:01 min to 9999h:59min                                                                                                    |
| operation time                |                                                                                                    |
| Mode selection for indicating | Count down/Count up                                                                                                    |
| operation time                | -                                                                                                    |
| Beep activation intervals     | OFF/0.1/0.2/1/10 mrem                                                                                                    |
| according to the dose         |                                                                                                    |
| increment                     |                                                                                                    |
| Data trending intervals       | 15 sec/30 sec/1 min/ 5 min/                                                                                                    |
| _                             | 10 min/30 min/60 min/90                                                                                                    |
|                               | min                                                                                                    |
| Shifts the decimal point for  | 000.0/0000 mrem                                                                                                    |
| data trending                 |                                                                                                    |
| Enables/disables shelf-check  | Off/1/3/5/10/20/40/80/100                                                                                                    |
| and sets the check count      | count                                                                                                    |
| value                         |                                                                                                    |
| Time period for self-check    | 1 to 10 minutes                                                                                                    |
| Alarm no to forget to get a   | ON/OFF                                                                                                    |
| dosimeter back                |                                                                                                    |
| Enables/Disables data         | ON/OFF                                                                                                    |
| acquisition through a         |                                                                                                    |
| dedicated external device     |                                                                                                    |
|                               | Alarm duration length Alarm threshold for operation time  Mode selection for indicating operation time  Beep activation intervals according to the dose increment  Data trending intervals  Shifts the decimal point for data trending  Enables/disables shelf-check and sets the check count value  Time period for self-check  Alarm no to forget to get a dosimeter back  Enables/Disables data acquisition through a |

#### **Command Button>**

| COM_End     | Finishes the communication with a dosimeter                   |
|-------------|---------------------------------------------------------------|
| Write       | Writes the data displayed on the screen to the dosimeter by   |
|             | infrared communication.                                       |
| Menu        | Goes back to the Main Menu Scree: Fig. 5-1                    |
| Read again* | Re-starts communication with a dosimeter. If it starts        |
|             | communication by establishing transmission, it processes data |
|             | readout automatically.                                        |
|             | * This is indicated while communication is not established.   |

#### 💂 DOSE-i Series-Indication Display -ITIX 03/23/2015 1123 View Hp(10) Accumulated Dose Transmission 121845 Client Control No. Message Processed successfully 9 hr 30 min Timer Set Gamma Calib.Factor 100% Unit 0 hr 11 min rem Runtime COM End Menu Read

#### **5.6 Indication Display**

Fig. 5-3 Indication Display Screen

Display the measured values read out from the dosimeter.

#### <View>

| Name                    | Definition, range and unit of the functions |                                    |
|-------------------------|---------------------------------------------|------------------------------------|
| Client Control No.      | Dosimeter ID number                         | 000001 to 999999                   |
| Timer Set               | Alarm threshold for operation time          | 0000 h : 01 in to 9999 h : 59 min  |
| Gamma Calib. Factor     | Calibration factor for gamma ray            | Gamma: 60 to 140%                  |
| Hp(10) Accumulated Dose | Accumulated dose of gamma ray               | 0.000 to 999999.999 mrem           |
| Runtime                 | Operation time of the dosimeter             | 0000 h : 00 min to 9999 h : 59 min |

#### <Command Button>

| COM_End | Finishes the communication with a dosimeter                                      |
|---------|----------------------------------------------------------------------------------|
| Read    | Starts reading out for data display. This will be executed from initializing the |
|         | already established communication, even during transmission                      |
| Menu    | Goes back to the Main Menu Scree: Fig. 5-1                                       |
|         | _                                                                                |

Ludlum Measurements, Inc. Page 18 April 2024

| Read again* | Re-starts communication with a dosimeter. If it starts communication by                                                          |
|-------------|----------------------------------------------------------------------------------------------------|
|             | establishing transmission, it processes data readout automatically.  * This is indicated while communication is not established. |

#### **5.7 Data Trending Mode**

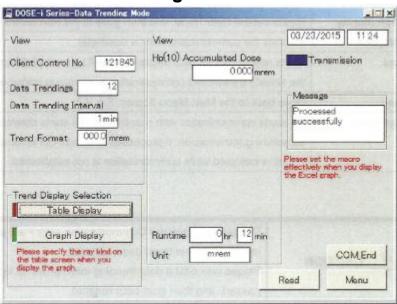

Fig. 5-4-1 Data Trending Mode Screen

Display the trend setting data readout from the dosimeter. Select the display type of data trend.

#### <View>

| Name               | Definition, range and unit of the functions |                             |
|--------------------|---------------------------------------------|-----------------------------|
| Client Control No. | Dosimeter ID number                         | 000001 to 999999            |
| Data Trendings     | Number of trend data stored                 | 1 to 600                    |
| Data Trending      | Interval of data trending                   | 15 sec/30 sec/1 min/5       |
| Interval           |                                             | min/10 min/30 min/60        |
|                    |                                             | min/90 min                  |
| Trend Format       | Shifts the position of decimal              | 000.0 / 0000 mrem           |
|                    | point for data trending.                    |                             |
| Hp(10)             | Accumulated dose of gamma                   | 0.000 to 999999.999 mrem    |
| Accumulated Dose   | ray                                         |                             |
| Runtime            | Operation time of the                       | 0000 h : 00 min to 9999 h : |
|                    | dosimeter                                   | 59 min                      |
| Unit               | Measurement unit                            | mSv, mrem                   |

Ludlum Measurements, Inc. Page 19 April 2024

#### <Command Button>

| Table Display | Reads out the Data Trend, and then goes to the next screen: Fig. 5-4-2       |
|---------------|------------------------------------------------------------------------------|
| Graph Display | Reads out the Data Trend, and then goes to the next screen: Fig. 5-4-3       |
| Com_End       | Finishes the communication with a dosimeter.                                 |
| Read          | Starts reading out for data display. This will be executed from initializing |
|               | the already established communication, even during transmission.             |
| Menu          | Goes back to the Menu screen: Fig. 5-1                                       |
| Read again*   | Re-starts communication with a dosimeter. If it starts communication         |
|               | by establishing transmission, it processes data readout automatically.       |
|               | *This is indicated while communication is not established.                   |

#### **Caution!**

The prompt window <Communication error> will appear during data readout if a new trend does not exist. Please wait until a data trending interval setup in the dosimeter has passed, and then start data readout.

#### **5.7.1 Table Display**

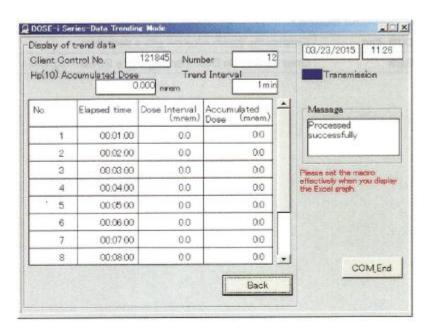

Fig. 5-4-2 Table Display Screen

Display the trend readout from a dosimeter in table.

Ludlum Measurements, Inc. Page 20 April 2024

#### <View>

| Name                    | Definition, range and unit of the functions |                                                             |
|-------------------------|---------------------------------------------|-------------------------------------------------------------|
| Client Control No.      | Dosimeter ID number                         | 000001 to 999999                                            |
| Hp(10) Accumulated Dose | Accumulated dose of gamma ray               | 0.000 to 999999.999 mrem                                    |
| Number                  | Number of trend data stored                 | 1 to 600                                                    |
| Trending Interval       | Interval of data trending                   | 15 sec/30 sec/1 min/5<br>min/10 min/30 min/60<br>min/90 min |
| Elapsed Time            | Elapsed time                                | 00:00:00 to 99:99:99                                        |
| Dose Interval           | Dose per trend interval duration            | 0.0 to 9999 mrem<br>or 0.0 to 999.9 mrem                    |
| Accumulated Dose        | Accumulated value of dose                   | 0.0 to 999999.999 mrem                                      |

#### <Command Button>

| COM_End | Finishes the communication with a dosimeter.           |  |
|---------|--------------------------------------------------------|--|
| Back    | Goes back to the Data Trending Mode Screen: Fig. 5-4-1 |  |

#### 5.7.2 Graph Display

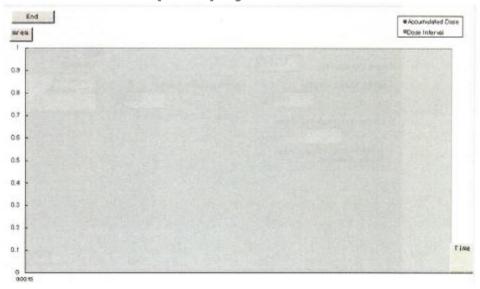

Fig. 5-4-3 Graph Display Screen

Display the trend data readout from a dosimeter can be displayed in EXCEL window.

#### <Command Button>

| End | Close this Graph Display window. |
|-----|----------------------------------|
|-----|----------------------------------|

Ludlum Measurements, Inc. Page 21 April 2024

#### DOSE-i Series-Manual Calibration \_IIX 03/23/2015 1132 View Setting Transmission 121845 Message Client Control No. Processed Gamma Calib. Factor Gamma Calib. Factor successfully 100 % 100 N MAX-140 MIN-60 (step: 1) Gamma Accumulated Dose 0.000 mram It indicates to 5th rank below the decimal point **COMEnd** Write Menu

#### **5.8 Manual Calibration**

Fig. 5-5 Manual Calibration Screen

Display accumulated dose and calibration factor readout from the dosimeter. Write the edited calibration factor to the dosimeter by clicking "Write" button.

#### <View>

| Name                   | Definition, range, and unit of the functions |                          |
|------------------------|----------------------------------------------|--------------------------|
| Client Control No.     | Dosimeter ID number                          | 000001 to 999999         |
| Gamma Calib. Const.    | Calibration factor readout from a dosimeter  | 60 to 140%<br>(1 Pitch)  |
| Gamma Accumulated Dose | Accumulated dose                             | 0.000 to 999999.999 mrem |

#### <Setting>

| Name                | Definition, range, and unit of the functions |            |
|---------------------|----------------------------------------------|------------|
| Gamma Calib. Factor | Calibration factor for gamma ray             | 60 to 140% |
|                     |                                              | (1 Pitch)  |

Ludlum Measurements, Inc. Page 22 April 2024

#### <Command Button>

| Com_End     | Finishes the communication with a dosimeter.                  |  |
|-------------|---------------------------------------------------------------|--|
| Write       | Updates the date displayed on the screen to the dosimeter by  |  |
|             | infrared communication                                        |  |
| Menu        | Goes back to the Menu screen: Fig. 5-1                        |  |
| Read again* | Re-starts communication with a dosimeter. If it starts        |  |
|             | communication by establishing transmission, it processes data |  |
|             | readout automatically.                                        |  |
|             | *This is indicated while communication is not established.    |  |

#### **5.9 Maintenance Mode**

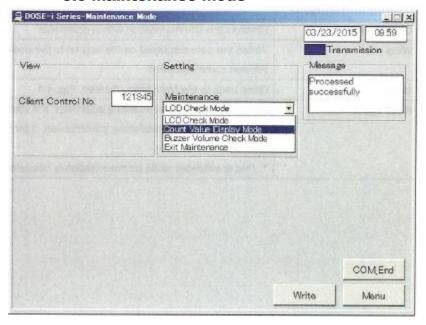

Fig. 5-6 Maintenance Mode Screen

To perform dosimeter maintenance and checking, select the preferred mode and write to a dosimeter.

#### <View>

| Name               | Definition, range and unit of the functions |  |
|--------------------|---------------------------------------------|--|
| Client Control No. | Dosimeter ID number 000001 to 999999        |  |

Ludlum Measurements, Inc. Page 23 April 2024

#### <Setting>

| Name        | Definition, range and unit of the functions |                                |
|-------------|---------------------------------------------|--------------------------------|
| Maintenance | LCD Check Mode                              | Indication of all items on LCD |
|             | Count Value Display Mode                    | Indication of internal counter |
|             | Buzzer Volume Check Mode                    | Activation of buzzer sound     |
|             | Exit Maintenance                            | Exit from maintenance mode     |

#### <Command Button>

|             | <del></del>                                                          |
|-------------|----------------------------------------------------------------------|
| Com_End     | Finishes the communication with a dosimeter.                         |
| Write       | Writes the data displayed on the screen to the dosimeter by infrared |
|             | communication.                                                       |
| Menu        | Goes back to the Menu screen: Fig. 5-1                               |
| Read again* | Re-starts communication with a dosimeter. If it starts               |
| _           | communication by establishing transmission, it processes data        |
|             | readout automatically.                                               |
|             | *This is indicated while communication is not established.           |

#### 5.10 System Setting

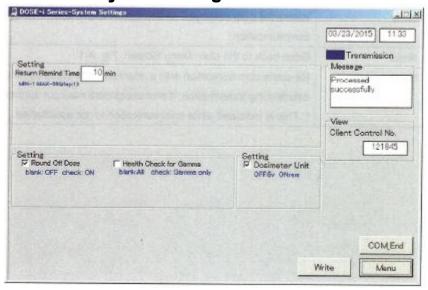

Fig. 5-7 System Setting Screen

Display the operating parameters, which are read out from the dosimeter. Write the edited operating parameter to the dosimeter by clicking "Write" button.

Ludlum Measurements, Inc. Page 24 April 2024

#### <View>

| Name               | Definition, range and unit of the functions |                  |
|--------------------|---------------------------------------------|------------------|
| Client Control No. | Dosimeter ID number                         | 000001 to 999999 |

<Setting>

| Name               | Definition, range and unit of the functions |                     |
|--------------------|---------------------------------------------|---------------------|
| Return Remind Time | Reminder time not to forget to              | 1 to 99 min         |
|                    | get the dosimeter back                      | (1 Pitch)           |
| Round Off Dose     | ON/OFF of rounding off for                  | OFF / ON            |
|                    | integrated dose.                            |                     |
| Health Check for   | Enable/disable failure check for            | OFF / ON            |
| Gamma              | gamma detector                              |                     |
| Dosimeter Unit     | Switches display unit of the                | OFF (Sv) / ON (rem) |
|                    | display between Sv and rem                  |                     |

#### <Command Button>

| Com_End     | Finishes the communication with a dosimeter.                         |
|-------------|----------------------------------------------------------------------|
| Write       | Writes the data displayed on the screen to the dosimeter by infrared |
|             | communication.                                                       |
| Menu        | Goes back to the Menu screen: Fig. 5-1.                              |
| Read again* | Re-starts communication with a dosimeter. If it starts               |
|             | communication by establishing transmission, it processes data        |
|             | readout automatically.                                               |
|             | *This is indicated while communication is not established.           |

Ludlum Measurements, Inc. Page 25 April 2024

# View Client Control No. Setting Client Control No. 121845 NIAX-989999 (step: 1) COM/End Write Menu

#### **5.11 Client Control Number**

Fig. 5-8 Client Control Number Screen

Display the client control number, which is read out from the dosimeter. Write the edited client control number to the dosimeter by clicking the "Write" button.

#### <View>

| Name               | Definition, range and unit of the functions |                  |
|--------------------|---------------------------------------------|------------------|
| Client Control No. | Dosimeter ID                                | 000001 to 999999 |

<Setting>

| Name               | Definition, range and unit of the functions |                  |
|--------------------|---------------------------------------------|------------------|
| Client Control No. | Dosimeter ID                                | 000001 to 999999 |

#### <Command Button>

| Com_End     | Finishes the communication with a dosimeter.                         |  |
|-------------|----------------------------------------------------------------------|--|
| Write       | Writes the data displayed on the screen to the dosimeter by infrared |  |
|             | communication.                                                       |  |
| Menu        | Goes back to the Menu screen: Fig. 5-1.                              |  |
| Read again* | Re-starts communication with a dosimeter. If it starts               |  |
|             | communication by establishing transmission, it processes data        |  |
|             | readout automatically.                                               |  |
|             | *This is indicated while communication is not established.           |  |

Ludlum Measurements, Inc. Page 26 April 2024

#### ☑ DOSE-i Scries-Alarm Settings (Dose/Dose rate) 03/23/2015 11:34 121845 Client Control No. Transmission Message Setting Setting 999999 9 mrem Processed successfully Hp(10) Dose Alarm Name (alphanumeric 8 characters) 400 meam/h Hp(10) Dose Rate Alarm 300 mcem Hp(10) pre Dose Alarm COMEnd 200 mem/h Hp(10) pre Dose Rate Alarm Write Menu

#### 5.12 Alarm Settings (Dose/ Dose Rate)

Fig. 5-9 Alarm Settings (Dose/Dose Rate) Screen

#### <View>

| Name               | Definition, range, and unit of the functions |                  |
|--------------------|----------------------------------------------|------------------|
| Client Control No. | Dosimeter ID number                          | 000001 to 999999 |

<Setting>

| <setting <="" th=""><th></th><th></th></setting> |                                              |                           |
|--------------------------------------------------|----------------------------------------------|---------------------------|
| Name                                             | Definition, range, and unit of the functions |                           |
| Hp (10) Dose Alarm                               | Hp (10) integrated dose alarm                | 0.1 to 999999.9 mrem      |
|                                                  | threshold                                    |                           |
| Hp (10) Dose Rate                                | Hp (10) dose rate alarm threshold            | 1 to 9999999 mrem/ h      |
| Alarm                                            |                                              |                           |
| Hp(10) Pre Dose                                  | Hp (10) accumulated dose pre                 | 0.1 to 9999999.9 mrem     |
| Alarm                                            | alarm threshold                              |                           |
| Hp(10) Pre Dose Rate                             | Hp (10) dose rate pre alarm                  | 1 to 99999999 mrem/ h     |
| Alarm                                            | threshold                                    |                           |
| Name                                             | User name                                    | 8 alphanumeric characters |
|                                                  |                                              | (capital)                 |
|                                                  |                                              | Note: Indicates up to 8   |
|                                                  |                                              | characters on dosimeter's |
|                                                  |                                              | display.                  |

Ludlum Measurements, Inc. Page 27 April 2024

#### <Command Button>

| Com_End     | Finishes the communication with a dosimeter.                           |
|-------------|------------------------------------------------------------------------|
| Write       | Writes the data displayed on the screen to the dosimeter by infrared   |
|             | communication.                                                         |
| Menu        | Goes back to the Menu screen: Fig. 5-1.                                |
| Read again* | Re-starts communication with a dosimeter. If it starts communication   |
|             | by establishing transmission, it processes data readout automatically. |
|             | *This is indicated while communication is not established.             |

#### **5.13 Counts Readout**

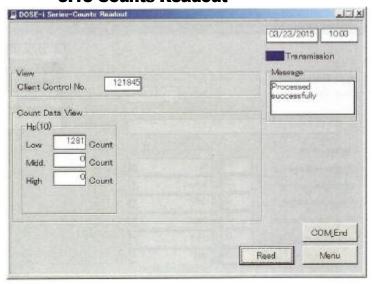

Fig. 5-10 Counts Readout Screen

Display the count values, which are read out from the dosimeter.

#### <View>

| Name               | Definition, range and unit of the functions |                        |
|--------------------|---------------------------------------------|------------------------|
| Client Control No. | Dosimeter ID number                         | 000001 to 999999       |
| Hp (10) Low        | Count of Hp (10) Low                        | 000000 to 999999 count |
| Hp (10) Mid        | Count of Hp (10) Mid                        | 000000 to 999999 count |
| Hp (10) High       | Count of Hp (10) High                       | 000000 to 999999 count |

Ludlum Measurements, Inc. Page 28 April 2024

#### <Command Button>

| Com_End     | Finishes the communication with a dosimeter.                           |
|-------------|------------------------------------------------------------------------|
| Read        | Starts reading out for data display. This will be executed from        |
|             | initializing the already established communication even during         |
|             | transmission.                                                          |
| Menu        | Goes back to the Menu screen: Fig. 5-1.                                |
| Read again* | Re-starts communication with a dosimeter. If it starts communication   |
| _           | by establishing transmission, it processes data readout automatically. |
|             | *This is indicated while communication is not established.             |

#### **5.14 Maintenance Settings**

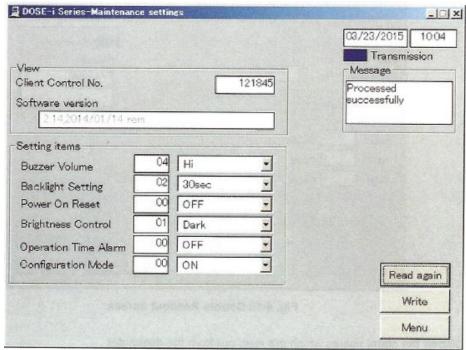

Fig. 5-11 Maintenance Settings Screen

Displays the maintenance settings parameters, which are read out from the dosimeter. Write the enabled setting data to the dosimeter by clicking the "Write" button.

#### <View>

| Name               | Definition, range and unit of the functions |                  |
|--------------------|---------------------------------------------|------------------|
| Client Control No. | Dosimeter ID number                         | 000001 to 999999 |
| Software version   | Software version of docimeter               | N/A              |

Ludlum Measurements, Inc. Page 29 April 2024

#### <Setting>

| Name                    | Definition, range and unit of the functions                                  |                                                      |
|-------------------------|------------------------------------------------------------------------------|------------------------------------------------------|
| Buzzer Volume           | Volume of dosimeter buzzer                                                   | Hi / Mid / Low / OFF                                 |
| Backlight Setting       | Backlight duratopm                                                           | Continuity/10 sec/30 sec/60 sec                      |
| Power On Reset          | If this is ON, accumulated dose value is reset when the power is turned off. | ON / OFF<br>(Reset / Not reset)                      |
| Brightness Control      | Brightness of display                                                        | EL display: Dark / Middle /<br>Bright<br>LCD: Middle |
| Operation Time<br>Alarm | Enables/disables opeartion time alarm                                        | ON/OFF                                               |
| Configuration Mode      | Enables/disables parameter configuration on dosimeter display                | ON/OFF                                               |

#### <Command Button>

|            | •••                                                                    |
|------------|------------------------------------------------------------------------|
| Read again | Re-starts communication with a dosimeter. If it starts communication   |
|            | by establishing transmission, it processes data readout automatically. |
| Write      | Writes the data displayed on the screen to the dosimeter by infrared   |
|            | communication.                                                         |
| Menu       | Goes back to the Menu screen: Fig. 5-1.                                |

Ludlum Measurements, Inc. Page 30 April 2024

# Section

# **6.0 Troubleshooting**

#### **6.1 Errors and Solutions**

**1. Communication Error** – communication error between a computer and a dosimeter setting device.

During computer startup, processing, or data communication:

| Error timing and error message                                                           | Suggested Solution          |
|------------------------------------------------------------------------------------------|-----------------------------|
| <during communication="" establishing=""><br/>"Reading unit, or cable abnormal"</during> | Check the cable connection. |
| <pre><during process="" status=""> "No response"</during></pre>                          | Check the cable connection. |

During data readout from a dosimeter.

| Error timing and error message                                                                                                    | Suggested Solution                                                                  |
|----------------------------------------------------------------------------------------------------|-------------------------------------------------------------------------------------|
| <during acquisition="" data="" or="" process="" reading="" trend=""> "Dosimeter not communicating" <during data<="" or="" p="" process="" reading="" trend=""></during></during> | Retry reading out.  Retry reading out.                                              |
| acquisition> "Dosimeter communication error" <during acquisition="" data="" or="" process="" reading="" trend=""> "No response"</during>                                         | Check the IR communication cable. Check the connection with IR communication cable. |
| <during data="" process="" rending="" trend=""> "Trend data does not exist"</during>                                                                                             | There is o trend data. Create some trend data first, and then read out.             |

During writing of operational parameters to the dosimeter

| Error timing and error message                                                     | Suggested Solution          |
|------------------------------------------------------------------------------------|-----------------------------|
| <pre><during process="" writing=""> "Dosimeter not communicating"</during></pre>   | Process reading out, first. |
| <pre><during process="" writing=""> "Dosimeter communication error"</during></pre> | Process reading out, first. |

Ludlum Measurements, Inc. Page 31 April 2024

| <pre><during process="" writing=""></during></pre> | Process reading out, first. |
|----------------------------------------------------|-----------------------------|
| No response                                        | Check the cable connection. |
|                                                    |                             |

Note: Please restart PC if the errors not listed in this section occurred.

2. Internal Error - Errors detected by an internal check.

When a writing procedures starts, the input value error may appear.

| Error message         | Suggested Solution                  |
|-----------------------|-------------------------------------|
| "Input Error of xxxx" | Re-enter the value within the valid |
|                       | range.                              |

**3. Error during communication start** – Errors detected by PC when procedures to write parameters or to read out tread data started.

During attempting the writing process.

| Error message                 | Suggested Solution            |
|-------------------------------|-------------------------------|
| "Dosimeter Not Communicating" | Start reading process, first. |
| "Cannot write"                |                               |

During attempting to read out trend data:

| Error message                 | Suggested Solution                  |
|-------------------------------|-------------------------------------|
| "Dosimeter Not Communicating" | Cancel the trend data readout, and  |
|                               | then start regular reading process. |

Note: Please restart PC if the errors not listed in this section occurred.

Ludlum Measurements, Inc. Page 32 April 2024

# Section

## 7.0 Abnormalities

| Problem                         | Solution                           |
|---------------------------------|------------------------------------|
| Cannot establish communication. | IR communication cable may not be  |
|                                 | connected properly.                |
|                                 | Check the cable connection.        |
|                                 | Please contact Ludlum Measurements |
|                                 | if communication errors happen     |
|                                 | frequently.                        |

Ludlum Measurements, Inc. Page 33 April 2024

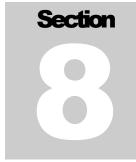

## 8.0 Maintenance

Check the Dosimeter Setting Device as specified below to ensure its performance.

| To be checked:         | Procedure                               |
|------------------------|-----------------------------------------|
| External appearance    | Visual check for any foreign objects    |
|                        | such as dirt or dust balls in USB port. |
|                        | Check every six months, or every time   |
|                        | a transmission error occurs.            |
| Cable connection       | Check any looseness on connection of    |
|                        | cables.                                 |
|                        | Check every six months, or every time   |
|                        | a transmission error occurs.            |
| Infrared communication | Put close dosimeter to the IR window    |
|                        | of the cable and check the              |
|                        | communication                           |
|                        | Check every six months, or every time   |
|                        | a transmission error occurs.            |

Ludlum Measurements, Inc. Page 34 April 2024